# AHD series

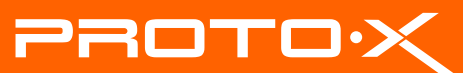

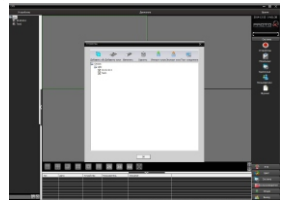

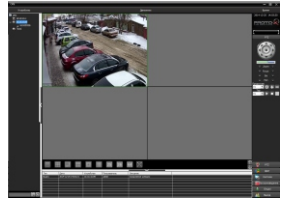

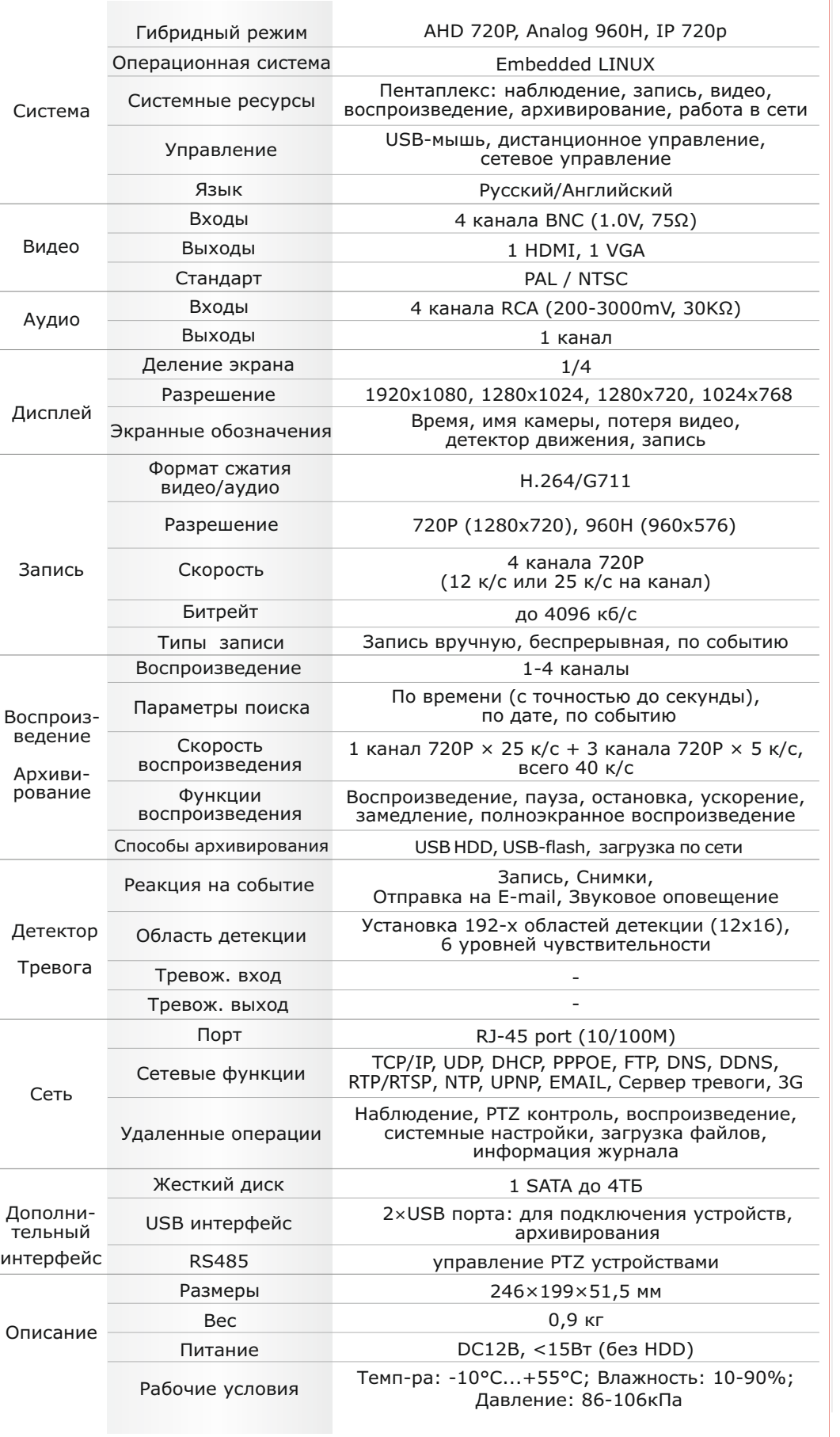

# Первичная настройка Поделя Подключение к СМS и Web первичная настройка Подключение к СМS и Web

## **Первичная настройка**

Зайдите в "Сервис"-> "Свойства обозревателя"

Выберите вкладку"Безопасность" и нажмите кнопку "Другой..." В появившемся списке найдите "Элементы ActiveX и модули подключения" и для каждого пункта в списке выберите "Включить" или "Предлагать" Сохраните изменения и перезапустите Internet Explorer

ОК Отмена

## **В Русловия хранения и транспортировки**

Хранение продукции осуществляется в закрытом помещении при отсутствии агрессивной среды в виде паров кислот или щелочей. Температура окружающего воздуха от -45°C до +50°C; относительная влажность воздуха не более 95% при температуре 25°C.

Транспортировку осуществлять в таре, исключающей смещение упакованных изделий друг относительно друга, ударные воздействия и прямое попадание атмосферных осадков. Погрузка и выгрузка коробок с изделиями должна проводиться со всеми предосторожностями, исключающими удары и повреждения коробок. Температура окружающей среды при транспортировке от – 60°C до +70°C при относительной влажности до 98% при температуре +25°C.

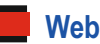

## **CMS - сетевое клиентское ПО** Подключите видеорегистратор к локальной сети (LAN)

Запустите программу [CMS Setup] и следуйте инструкциям программы. **В процессе установки антивирус может сообщать о вирусе в файле,** это связано с поддержкой оборудования других производителей и никакого вируса на самом деле нет. При первом запуске программа предложит установить пароль, нажмите кнопку «ОК».

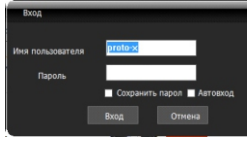

ID: admin / без пароля Введите IP адрес регистратора в адресную строку Internet Explorer.

Для просмотра изображения и мониторинга необходимо скачать с регистратора и установить элемент управления Active-X, при подключении предложение скачать появится автоматически. Убедитесь что загрузка надстроек Active-X разрешена в Internet Explorer.

## **<u>В Как разрешить надстройки Active-X в Internet Explorer</u>**

В главном меню выберите пункт система и в нем подпункт устройство. В появившемся окне добавьте новую область, например, магазин. Для добавления устройства выберите область магазин и нажмите на кнопку «+Устройство», далее во всплывающем окне выберите поиск IP. Если устройство и компьютер правильно подключены к компьютерной сети, то в списке появится найденное устройство. Выберите появившееся устройство и нажмите добавить. Закройте все окна кроме основного, в левой части вы увидите добавленное устройство, для его активации щелкните левой 2 раза левой кнопкой мыши.

Также данные регистраторы можно подключить к CMS Vision. В поиске устройств необходимо будет выбрать

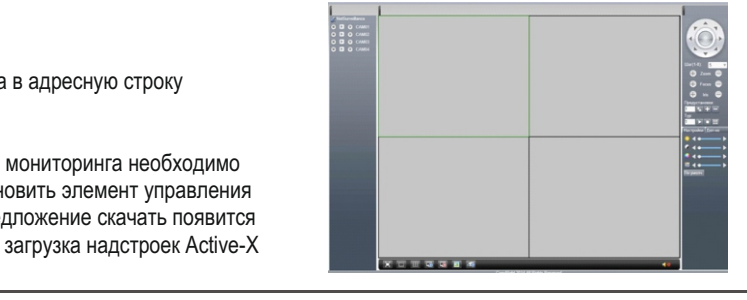

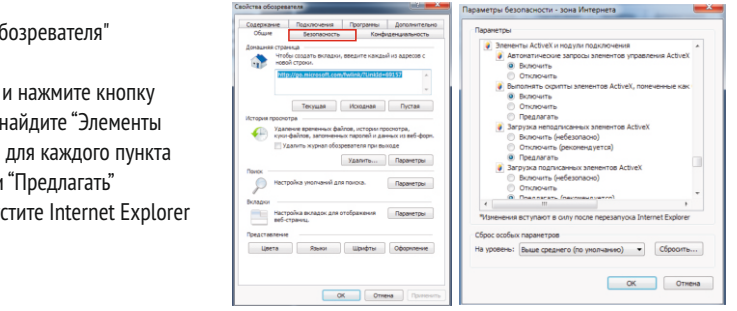

тел: (499) 638-41-86 – РАОТО $\mathcal{\hat{X}}$ 

вместо D/N/I 2013 тип устройства DVR2011 Значения по умолчанию User name: admin Password:

## **Установка видеорегистратора**

### **Первый вход в систему**

## **Основное меню**

**Настройка даты/времени и пароля пользователя**

После подключения видеокамер и мониторов к видеорегистратору, пожалуйста ознакомьтесь с инструкцией быстрой настройки для настройки системы.

1. Убедитесь что видеокамеры и мониторы подключены к видеорегистратору

2. Видеорегистратор должен быть установлен на чистую устойчивую поверхность. Видеорегистратор не должен подвергаться воздействию прямых солнечных лучей. Температура воздуха в аппаратной комнате не должна превышать рекомендованного значения.

3. Процесс загрузки видеорегистратора не рекомендуется прерывать нажатием кнопок на передней панели, мыши или ИК пульте. Не отключайте видеорегистратор в процессе загрузки. Для питания видеорегистратора рекомендуется применять бесперебойный источник питания UPS, для предотвращения сбоев в работе видеорегистратора.

Для входа в основное меню, нажмите кнопку «Menu» на передней панели видеорегистратора или пульте дистанционного управления, или нажмите правую кнопку мыши в любом месте экрана. Значения по умолчанию для входа в систему:

Пользователь (User name): admin

Пароль (Password): без пароля, оставьте это поле пустым.

Основное меню выполнено в виде графического интерфейса. Оно состоит из разделов, каждый раздел содержит настройки принадлежащие к теме раздела. Любой раздел и его подменю может быть выбрано мышкой, кнопками передней панели и пульта ДУ

### **Перемешение по меню**

Используйте USB мышь для удобства навигации по меню. Или пользуйтесь кнопками на передней панели или на пульте ДУ.

- Для выбора подсвеченного пункта меню нажимайте кнопку «Enter»

- Для перемещения по пунктам меню используйте кнопки

- Для входа или выхода из пунктов меню нажимайте кнопку «Menu».

1. Войдите в меню «System», затем подменю «General»

2. Выберите «Date Format», «Time Format», введите «System Time» и по необходимости настройте дополнительные параметры, нажмите «Save», затем «OK».

3. Войдите в меню «Advanced», затем подменю «Account», установите пароль на доступ к системе.

### **ПОРОВАНИЕ ЖЕСТКОГО ДИСКА**

При изменении даты / времени или при первом включении отформатируйте жесткий диск

1. Войдите в меню «Advanced», затем «Storage», отметьте галочкой строку с нужным жестким диском, нажмите «Format storage», подтвердите форматирование, нажав «OK». Внимание! вся информация на жестком диске будет удалена в процессе форматирования.

### **Настройка записи**

1. Войдите в меню «Record», во вкладке «Record Conf», для каждого канала настройте соответствующие параметры.

2. Войдите в меню «System», затем в подменю «Encode» для каждого параметра выберите соответствующее значение.

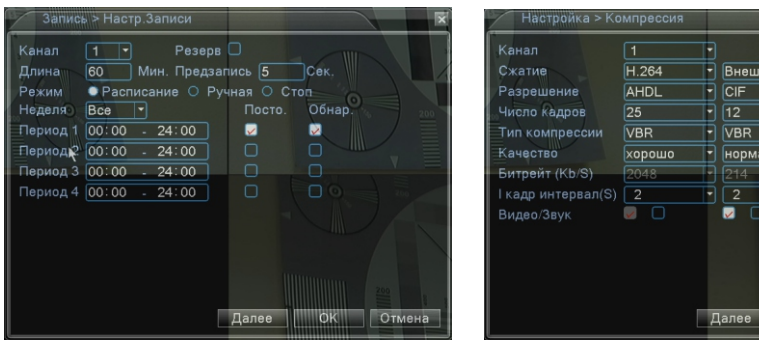

\* Внешний вид и технические характеристики оборудования могут быть изменены производителем в соответствии с модернизацией ассортимента без предварительного уведомления.

## Настройки по умолчанию (ID: admin / без пароля)

### $\overline{\phantom{a}}$ Задняя панель

# тел: (499) 638-41-86

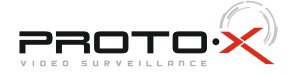

## **Особенности:**

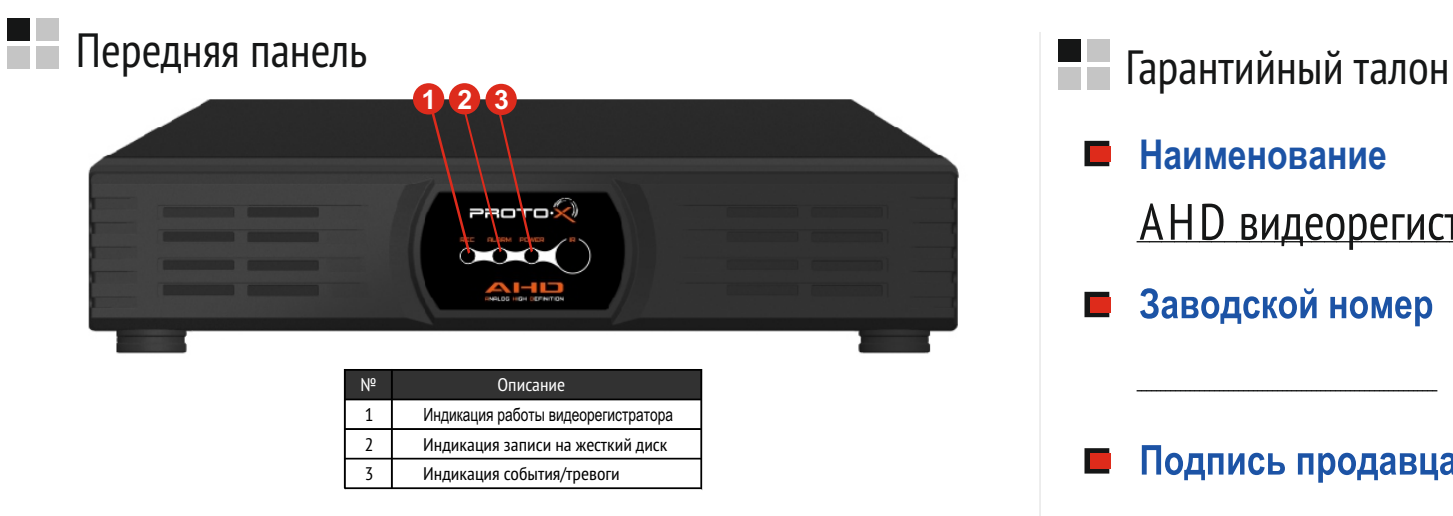

- Процессор нового поколения «HiSilicon 3520D»
- Гибридный режим 2×AHD+2×960H | 2×AHD+2×IP | 2×960H+2×IP
- Количество каналов Видео 4 BNC
- Количество каналов Аудио 4 RCA
- Программное обеспечение Embedded Linux
- Формат записи H.264
- Видеовыходы 1-HDMI, 1-VGA
- Аудиовыходы 1-RCA
- Запись: 4 канала×25к/с | 4 канала×12к/c
- Воспроизведение: 1 активный канал×25к/с+3 неактивных канала×5 к/с | 4 канала×12к/с
- Отображение: 4 канала×25к/с | 4 канала×25к/с
- Жесткие диски 1×SATA HDD до 4Тб
- Дальность передачи видеосигнала до 500м без потери качества
- Детектор движения по каждому каналу
- PTZ управление по RS485
- Способы архивации: USB HDD, USB-flash, загрузка по сети, просмотр на ПК
- Управление видеорегистратором: Пульт ДУ; USB-мышь; Web интерфейс; CMS
- Сетевое управление: WEB сервер, CMS, Облачный сервис P2P
- Мобильные платформы: IOS, Android
- Габаритные размеры: 246×199×51,5 мм
- Номинальная частота 50 Гц

# AHD видеорегистратор PTX-AHD404Е

## **• Дата покупки**

Место для печати

## **Изготовитель**

# Подготовка перед установкой

-Для защиты прибора от повреждений и обеспечить его нормальную работу, необходимо предотвратить попадание пыли, влаги, а так же избегать воздействия приборов с высоким током.

- Не рекомендуется устанавливать и размещать оборудование в местах, где могут быть препятствия для вентиляции, например, в узких корпусах или небольших шкафах. Настоятельно рекомендуется использовать прибор в помещении с контролируемой температурой и регулируемым напряжением. Не перегружайте розетки, так как это может привести к пожару или поражению электрическим током.

# **PTX-AHD404E** AHD DVR

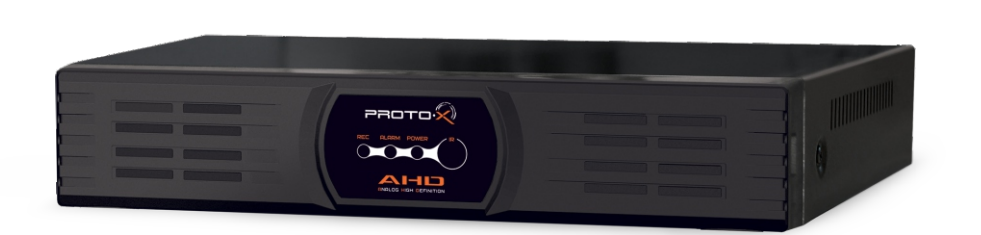

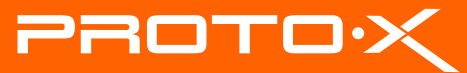

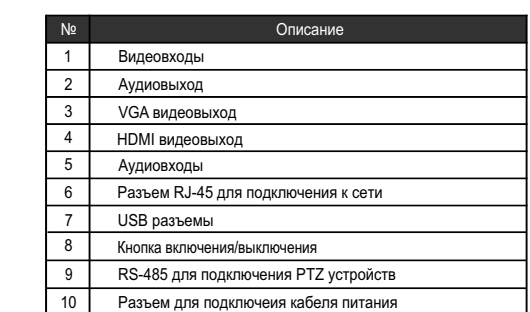

- Рекомендуется обеспечить бесперебойное питание устройства, например с помощью ИБП, или прибор должен, по крайней мере быть подключенным к устройству защиты от скачка напряжения, одобренному UL, CUL, или CSA. Не допускать попадания прямых солнечных лучей на прибор во избежании нагрева.

- Батареи не должны быть подвергнуты чрезмерному нагреву от солнечного света, огня и т.п

На сайте WWW.PROTO-X.NET Вы можете скачать:

- -Полную версию инструкции
- -Свежее программное обеспечение CMS

-Свежую прошивку для видеорегистраторов Proto-X

А также получить квалифицированную помощь в любом вопросе, связанным с продукцией ТМ Proto-X.

- $\blacksquare$  Наименование
- Заводской номер
- **Подпись продавца**

 Ознакомьтесь пожалуйста с настоящей инструкцией, она может облегчить оперирование и помочь выполнить первичные настройки параметров. Также здесь описывается основной функционал регистраторов и принцип навигации по основному меню

# **Внимание!!!**

При неправильной установке батарей возможен взрыв. Батареи заменять только батареями того же типа.

"Энжитрон Лимитед", Стр. 1010, Мирамар Тауэр, 132, Натан Роад, Цимшантцу, Коулун, Гонконг

**\* - полная гарантия 12 месяцев, 24 месяца бесплатное сервисное** 

- 
- **обслуживание.**

# **Импортер**

Срок гарантии на продукцию Proto-X составляет три года\* с даты покупки оборудования. Этим талоном компания Proto-X подтверждает исправность данного изделия и берет на себя обязанность обеспечить бесплатное устранение всех неисправностей, возникших по вине изготовителя,при соблюдении условий гарантии. E-mail: support@proto-x.net

1. В гарантийном талоне должно быть указано наименование модели, серийный номер, дата приобретения и печать компании, продавшей

4. Не подлежит гарантийному ремонту оборудование с дефектами. возникшими вследствие: механических повреждений; нарушений требований по монтажу; несоблюдений условий эксплуатации, в том числе эксплуатации оборудования вне заявленного диапазона температур; несоблюдения требований подключения к

электропитанию; стихийных бедствий (удар молнии, пожар, наводнение и т.п.), а также иных причин, находящихся вне контроля изготовителя; ремонта или внесения конструктивных изменений неуполномоченными лицами.

Претензий по внешнему виду и комплектности не имею

Год изготовления -первые четыре цифры штрих-кода.

Товар сертифицирован согласно ТР ТС 004/2011 и ТР ТС 020/2011. Аккредитованный орган по сертификации ООО Фирма "Сибтехстандарт".

# **• Условия гарантии**

данное изделие.

2. Гарантия имеет силу на территории Российской Федерации и распространяется на изделие, приобретенное на территории Российской Федерации.

3. Гарантия покрывает только неисправности, которые возникли по вине изготовителя.

ООО «Энжитрон Рус» 115191, РФ, г. Москва,ул. Б.Тульская, д. 2, пом. IIA,ком. 12

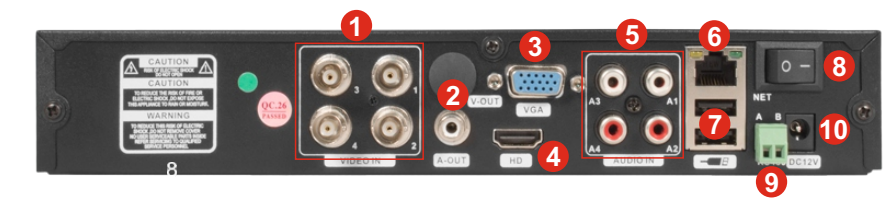

# AHD series

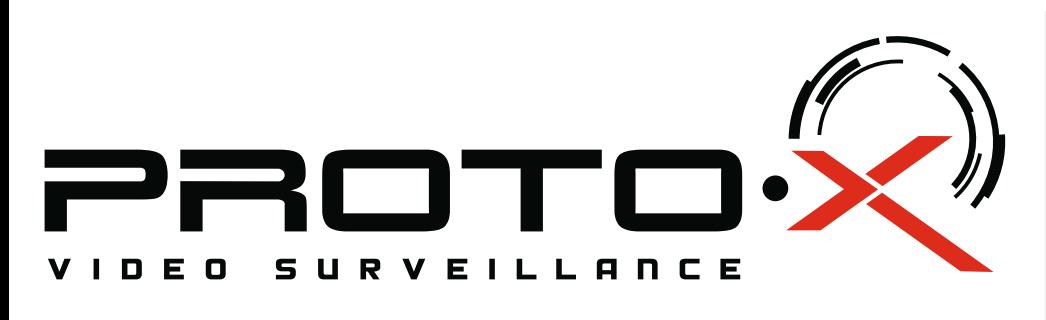